## **Инструкция для прохождения теста**

Для прохождения теста необходимо **создать** аккаунт на сайте lk14.ru или **авторизоваться под существующим** аккаунтом.

- **1. Создание аккаунта.**
- a. Зайдите на сайт lk14.ru
- b. Нажмите на кнопку «Регистрация МАН»

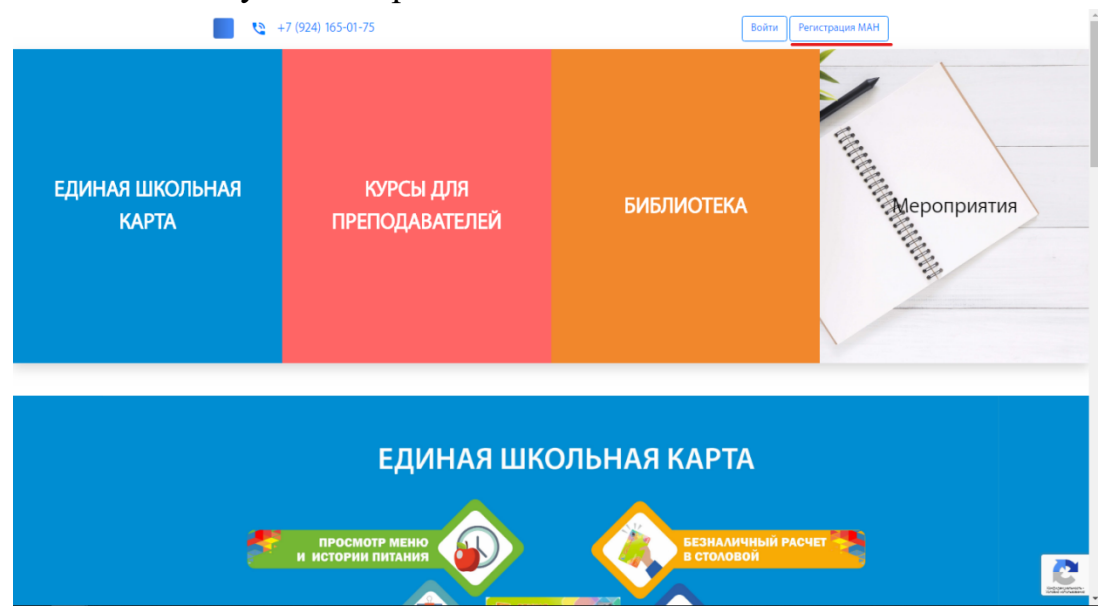

## c. Заполните необходимые данные и нажмите «Регистрация».

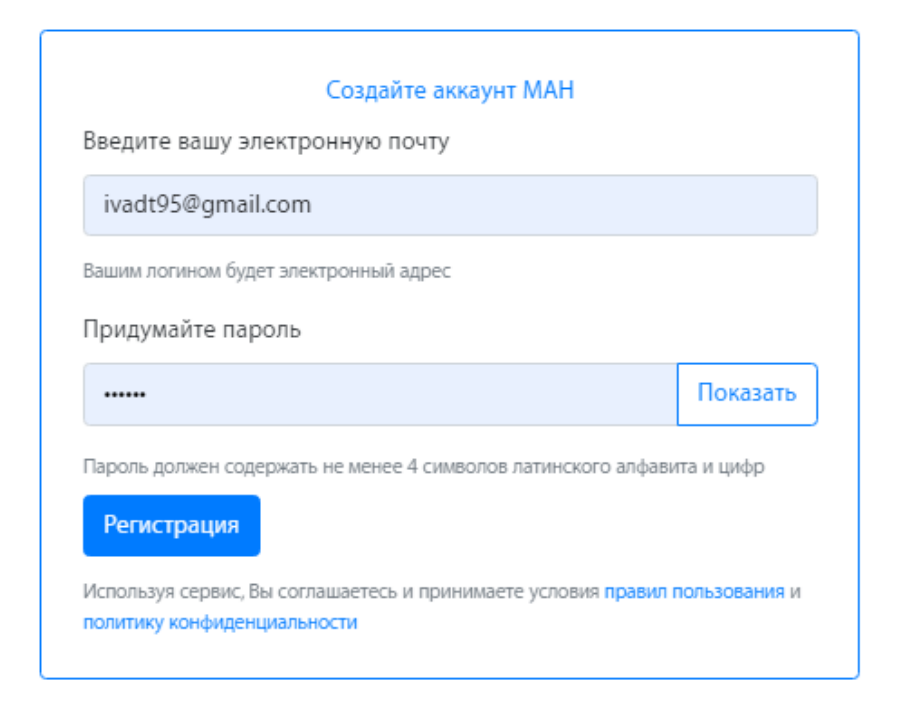

d. Далее вам необходимо заполнить профиль. Для этого нажмите на кнопку «Региональный центр». Заполните необходимые данные.

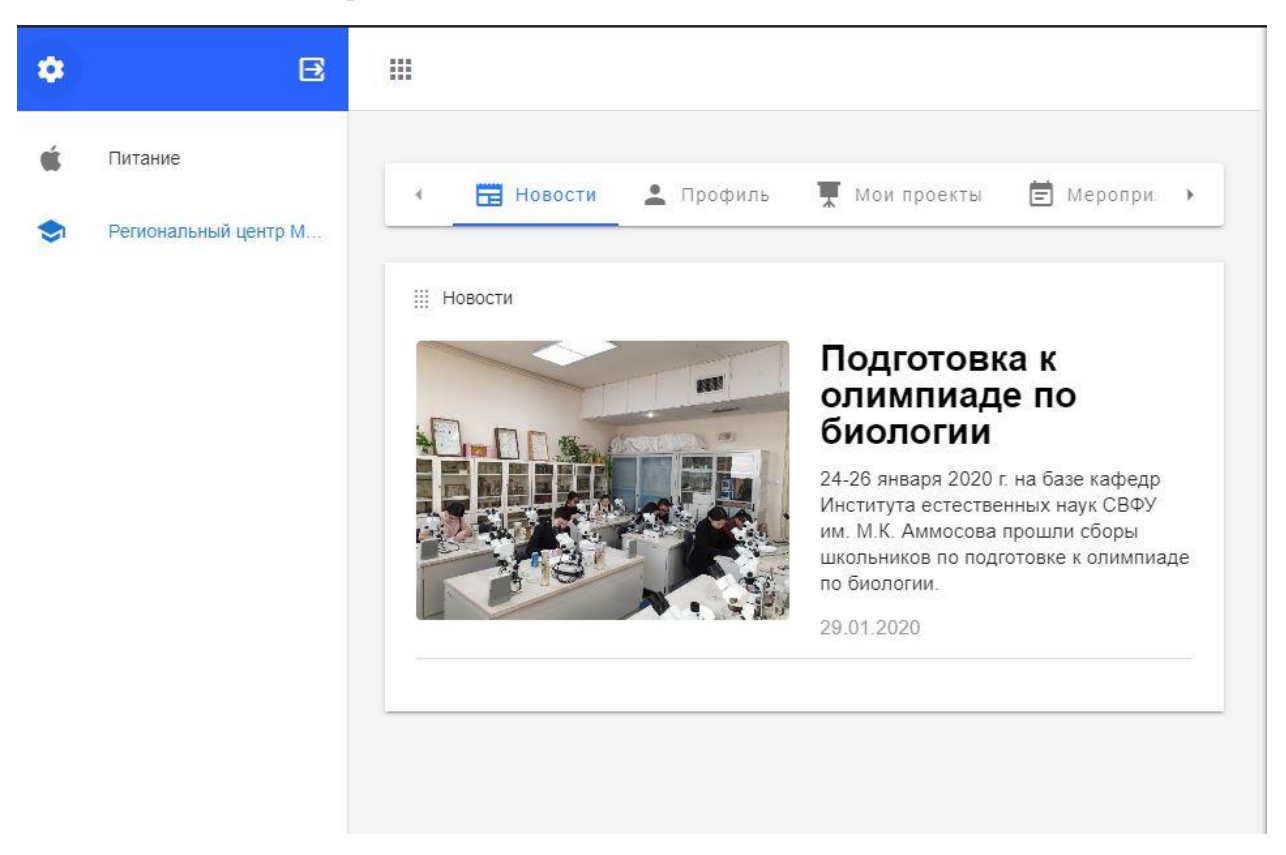

2. Для прохождения теста необходимо пройти во вкладку «Тесты» и выбрать нужный тест.

По возникшим вопросам, касательно регистрации на мероприятие, обращаться по телефону +7(924)591-58-46 или на почту [3dprototyp@mail.ru](mailto:3dprototyp@mail.ru) Иванов Игорь Олегович, главный специалист по IT, ГАУ ДО РС(Я) «Малая академия наук РС(Я)»